## ACESSO REMOTO **LINHA ADVANCED PRESYS**PRETYS® **Aplicável para os modelos MCS-XV / Linha PCON / Linha TA / PCA-570 / TCA-520 / FCY-15**

Os calibradores avançados da **PRESYS** implementam diversos recursos de *software* visando ganhos de produtividade e facilidades na realização das calibrações. Um destes recursos é o acesso remoto, permitindo ao usuário monitorar e controlar o calibrador por um computador de qualquer lugar, conectado ao calibrador via rede.

## Exemplo de uso: passo a passo

- No computador deve estar instalado um *software VNC Client Viewer* (exemplo: *TightVNC Viewer,* download gratuito ü em http://www.tightvnc.com/download.php).
- Entrar no menu **CONFIGURAÇÃO** do calibrador. Na opção **REDE**, definir um endereço IP fixo ou habilitar o **DHCP**, ü dependendo da rede em que será conectado. Habilitar (**ON**) as opções **WEB SERVER** e **VNC**. Pressionar o botão **OK**.

**Obs:** Por segurança, ao reiniciar o calibrador a opção **VNC** vem sempre desabilitada. Sempre que for usar o VNC (acesso remoto), esta opção deve ser habilitada.

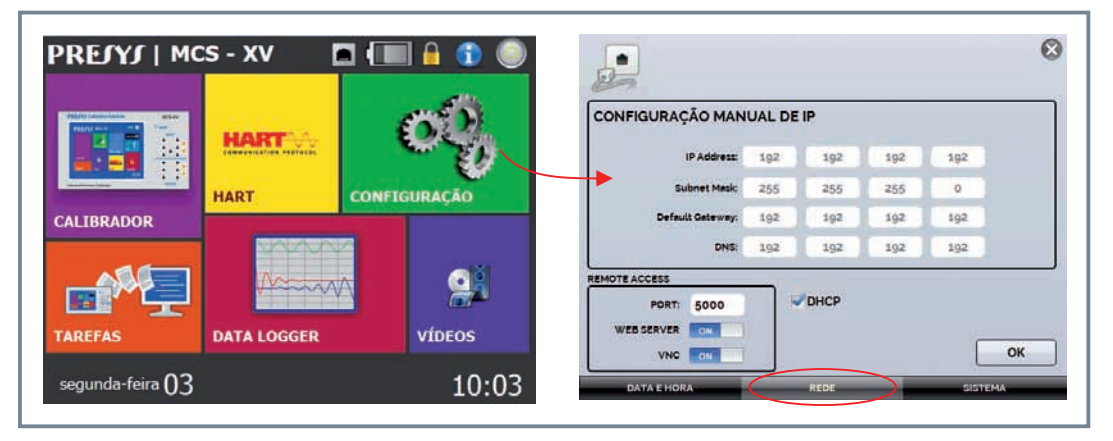

Conectar o calibrador **PRESYS** à rede. Aguardar aproximadamente 30 segundos. Na página principal do calibrador, pressionar sobre o ícone **para verificar o endereço IP do calibrador.** ü

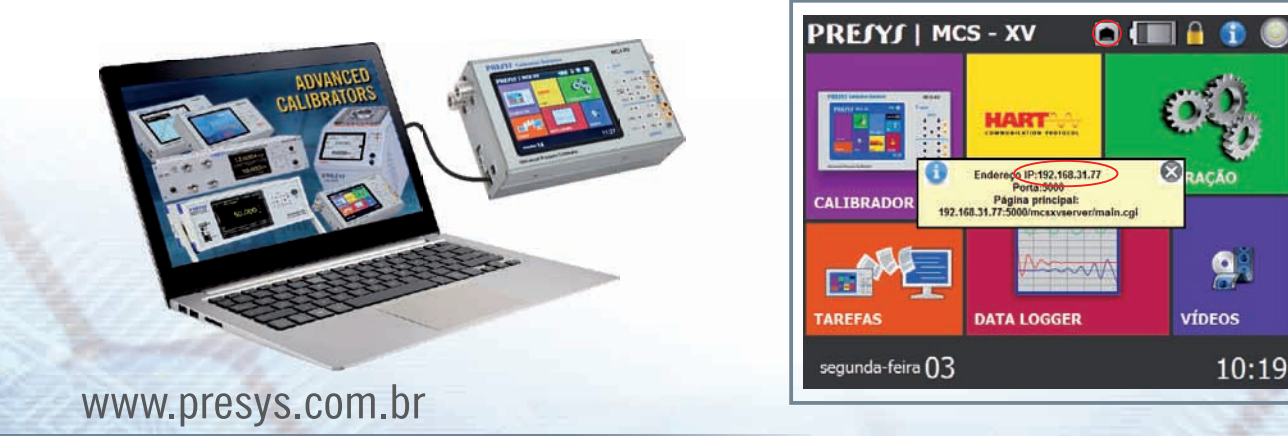

## PRETYS®

◆ No computador, abrir o *software VNC Viewer*. Digitar o endereço IP do calibrador PREJYJ e conectar. Será solicitado senha para acesso ao calibrador, digitar a senha **adm**.

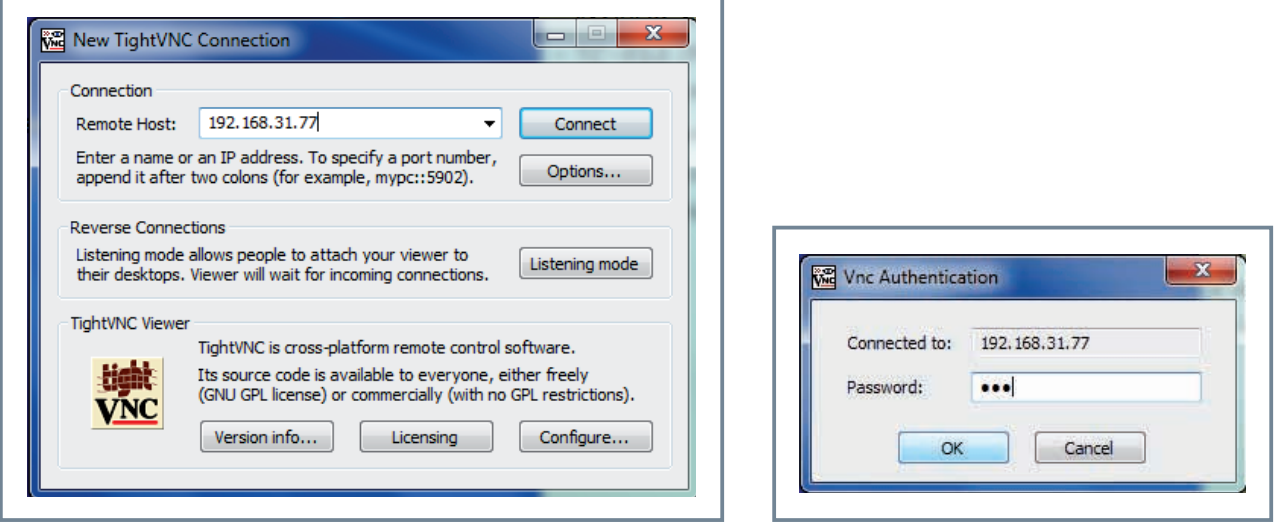

◆ Pronto, agora você pode acessar e controlar o calibrador PREJYJ pelo computador, remotamente.

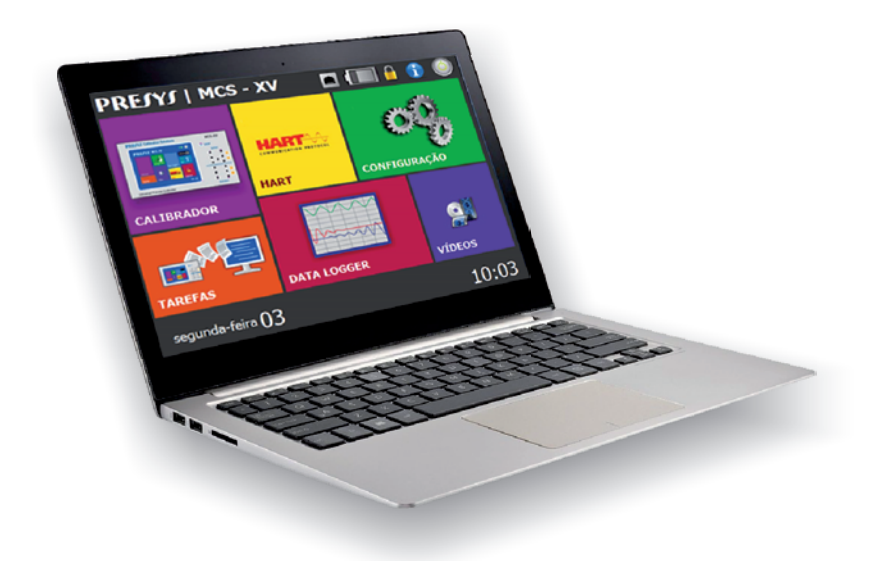

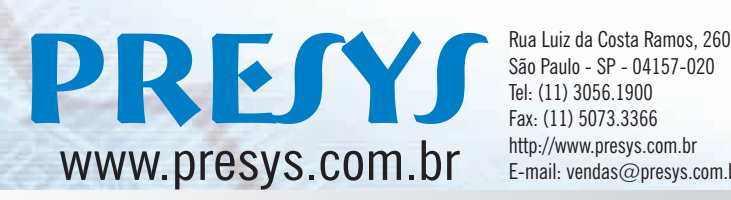

São Paulo - SP - 04157-020 Tel: (11) 3056.1900 Fax: (11) 5073.3366 http://www.presys.com.br E-mail: vendas@presys.com.br

EF0669-00

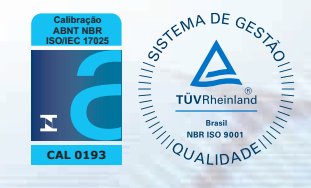